## **Windows Vista Proxy einstellen**

Hier eine kleine Anleitung wie man bei Windows Vista einen Proxy Server einstellt.

Zuerst einmal in die Systemsteuerung wechseln.

Danach klickt man auf das Icon Interneteinstellungen.

## **Windows Vista Proxy einstellen**

## Geschrieben von: Administrator

Samstag, den 30. Juli 2011 um 21:02 Uhr - Aktualisiert Freitag, den 20. Oktober 2017 um 11:44 Uhr

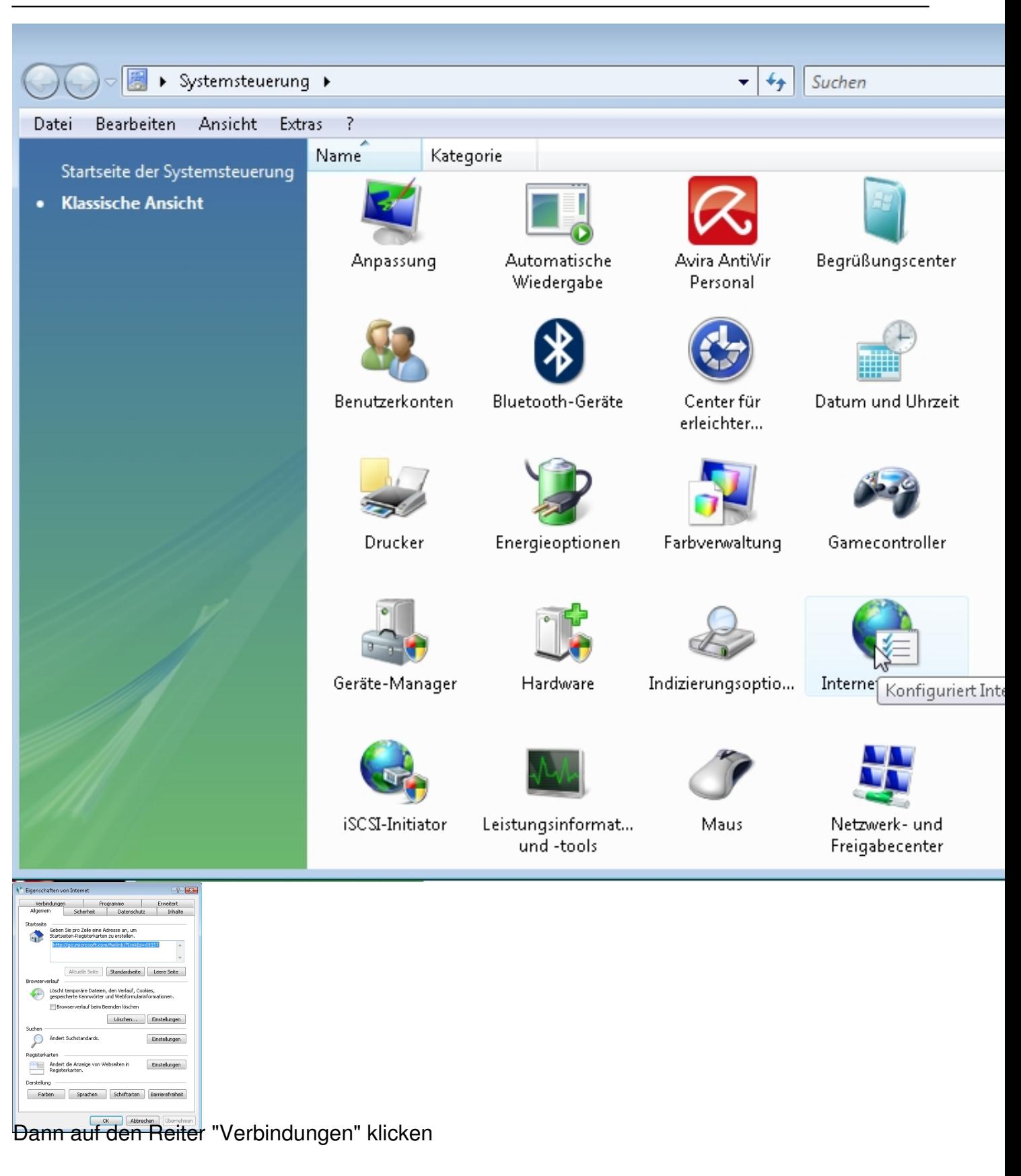

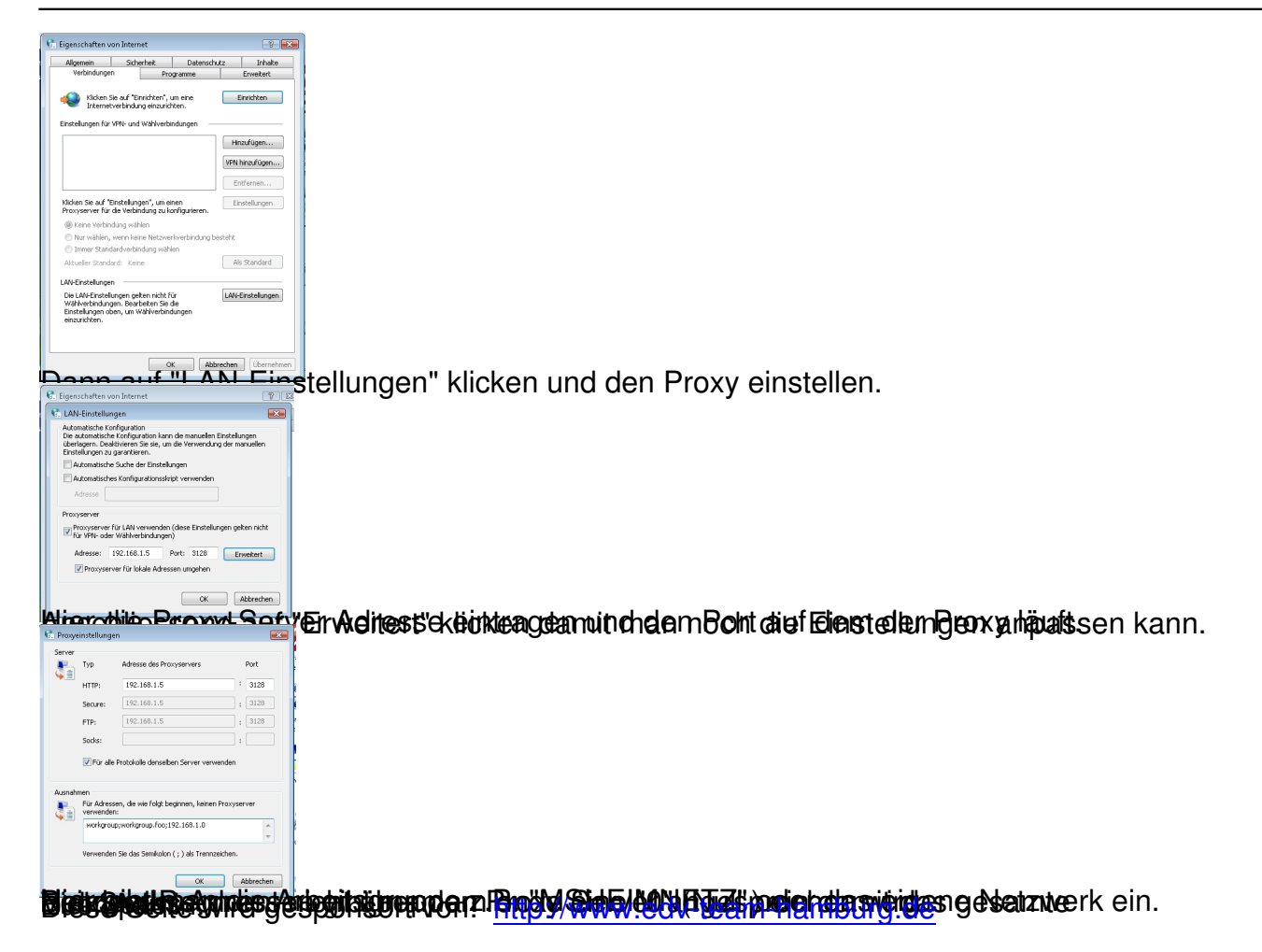